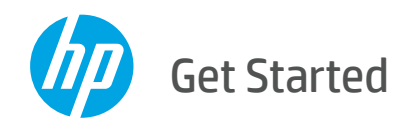

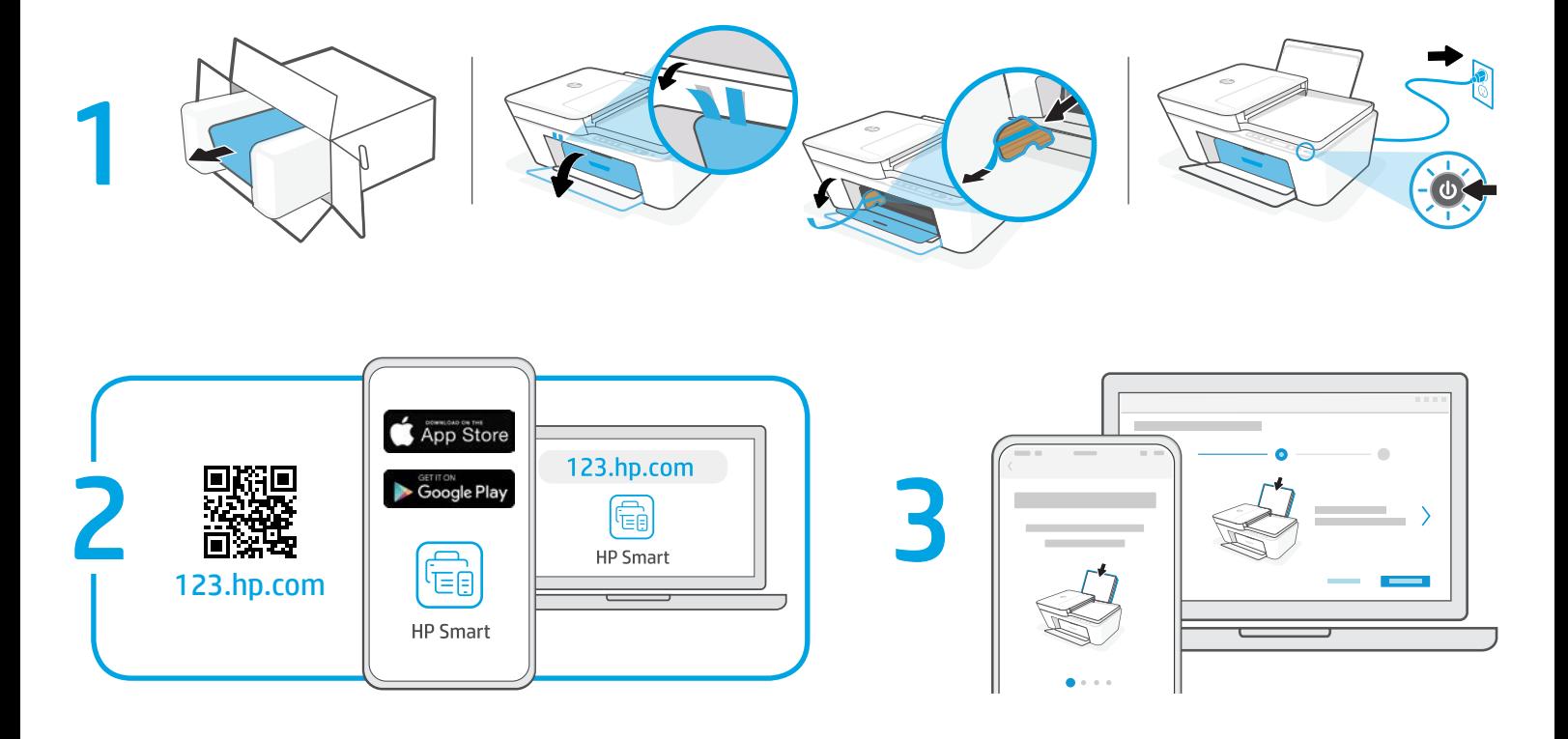

- **EN 1** Unpack the printer and remove the tape and cardboard. Plug in and turn on the printer.
	- **2** HP Smart app required for setup
	- **3** Follow the instructions in the app. It will guide you through setup.
- **TR 1** Yazıcıyı ambalajından çıkarıp bandı ve kartonu çıkarın. Yazıcıyı prize takıp açın. **2** Kurulum için HP Smart uygulaması
	- gereklidir. **3** Uygulamadaki yönergeleri izleyin. Kurulum boyunca size kılavuzluk

edecektir.

- **HU 1** Csomagolja ki a nyomtatót, majd távolítsa el a szalagot és a kartont. Csatlakoztassa a fali aljzathoz és kapcsolja be a nyomtatót.
	- **2** A beállításhoz szükség van a HP Smart alkalmazásra.
	- **3** Kövesse az alkalmazás utasításait. Végig fogja vezetni a telepítés folyamatán.
- **EL 1** Βγάλτε τον εκτυπωτή από τη συσκευασία και αφαιρέστε την ταινία και το χαρτόνι. Συνδέστε τον εκτυπωτή στο ρεύμα και ενεργοποιήστε τον.
	- **2** Για τη ρύθμιση απαιτείται η εφαρμογή HP Smart.
	- **3** Ακολουθήστε τις οδηγίες στην εφαρμογή. Η εφαρμογή θα σας καθοδηγήσει σε όλα τα βήματα της ρύθμισης.
- **CS 1** Rozbalte tiskárnu a sejměte pásku a karton. Zapojte a zapněte tiskárnu.
	- **2** Pro nastavení je vyžadována aplikace HP Smart.
	- **3** Postupujte podle pokynů v aplikaci. Provede vás jednotlivými kroky nastavení.
- **BG 1** Разопаковайте принтера и премахнете тиксото и картона. Включете в контакта и включете принтера.
	- **2** Необходимо е приложението HP Smart за настройка.
	- **3** Следвайте инструкциите в приложението. То ще ви ръководи по време на настройката.
		- [hpsmart.com/dj4100](https://www.hpsmart.com/dj4100)
- **1** Wypakuj drukarkę i usuń taśmę oraz kartonowe zabezpieczenie. Podłącz i włącz drukarkę. **PL**
	- **2** Do konfiguracji wymagana jest aplikacja HP Smart.
	- **3** Postępuj zgodnie z instrukcjami wyświetlanymi w aplikacji. Przeprowadzą one przez procedurę konfiguracji.
- **SK 1** Odbaľte tlačiareň a odstráňte pásku aj kartón. Zapojte tlačiareň do elektrickej siete a zapnite ju.
	- **2** Na nastavenie sa vyžaduje aplikácia HP Smart.
	- **3** Postupujte podľa pokynov v aplikácii. Prevedie vás procesom nastavovania.
- **HR 1** Raspakirajte pisač, a zatim uklonite traku i karton. Priključite i uključite pisač.
	- **2** Za postavljanje je obavezna aplikacija HP Smart.
	- **3** Slijedite upute u aplikaciji. Vodit će vas kroz postavljanje.

The Apple logo is a trademark of Apple Inc., registered in the U.S. and other countries. App Store is a service mark of Apple Inc. Android, Google Play, and the Google Play logo are trademarks of Google Inc.

Printed in China **Imprimé en Chine** 

**EN FR BG HR EL CS HU KK PL SR PT TR RU SK RD UK AR**

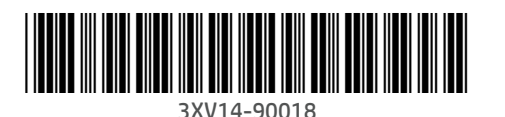

## **Obsah je uzamčen**

**Dokončete, prosím, proces objednávky.**

**Následně budete mít přístup k celému dokumentu.**

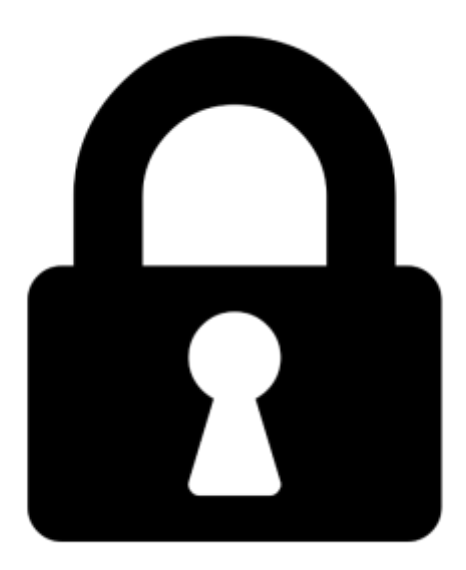

**Proč je dokument uzamčen? Nahněvat Vás rozhodně nechceme. Jsou k tomu dva hlavní důvody:**

1) Vytvořit a udržovat obsáhlou databázi návodů stojí nejen spoustu úsilí a času, ale i finanční prostředky. Dělali byste to Vy zadarmo? Ne\*. Zakoupením této služby obdržíte úplný návod a podpoříte provoz a rozvoj našich stránek. Třeba se Vám to bude ještě někdy hodit.

*\*) Možná zpočátku ano. Ale vězte, že dotovat to dlouhodobě nelze. A rozhodně na tom nezbohatneme.*

2) Pak jsou tady "roboti", kteří se přiživují na naší práci a "vysávají" výsledky našeho úsilí pro svůj prospěch. Tímto krokem se jim to snažíme překazit.

A pokud nemáte zájem, respektujeme to. Urgujte svého prodejce. A když neuspějete, rádi Vás uvidíme!